# **Security Advisory**

## Microsoft Windows 10 Version 2004

Microsoft hat ein Problem mit Windows 10 Version 2004 Build 19041.264 (Update Mai 2020) bekannt gegeben. Betroffen sind Applikationen oder Treiber die bestimmte Versionen von aksfridge.sys (bis Version 1.8.0.x) oder aksdf.sys (bis Version 1.5.1.x) nutzen. Wenn diese Versionen vorliegen, kann das Update fehlschlagen oder der Start von Windows nach dem Update scheitern.

### Problem

Workstations mit Dallmeier Software (SeMSy® Workstation Software, SeMSy® Compact, Smavia Viewing Client) sind mit einem Treiber ausgestattet, der die problematischen Systemdateien nutzt. Während des Update auf Windows 10 Version 2004 Build 19041.264 kann es zu einem Bluescreen kommen. Das Betriebssystem wird dann auf die vorherige Version zurückgerollt. Dieser Vorgang kann mehrere Stunden in Anspruch nehmen.

Laut Microsoft können weitere Probleme auftreten. Es wird empfohlen Workstations, die in einem VLAN eingebunden sind, nicht auf Windows 10 Version 2004 Build 19041.264 zu aktualisieren. Der aktuelle Intel Treiber einschließlich Version 25.1 unterstützen das VLAN-Tagging nicht und die Workstations können nicht mehr in ein VLAN eingebunden werden. Zudem dürfen integrierte nVidia Treiber nicht kleiner als Version 358.xx sein.

### **Empfehlung**

Microsoft hat bekannt gegeben, die beobachteten Probleme zu untersuchen und nach der Lösung eine neue Version des Updates zur Verfügung zu stellen. Es wird empfohlen Geräte mit Windows 10 erst mit der kommenden Version des Updates zu aktualisieren. Dallmeier folgt dieser Empfehlung für alle Workstations mit Windows 10.

### **Alternative**

Wenn ein Update auf Windows 10 Version 2004 Build 19041.264 unumgänglich ist, kann ein Workaround genutzt werden. Dazu muss zunächst der immer integrierte Sentinel HASP Dongle-Treiber komplett entfernt werden (Parameter-Purge).

- 1. Entfernen Sie alle Dallmeier-Dongle die eventuell an der Workstation angeschlossen sind.
- 2. Öffnen Sie den Ordner "HASPDriver " im Installationsverzeichnis einer Dallmeier-Software. (beispielsweise C:\Program Files\Dallmeier\PService3\HASPDriver)
- 3. Drücken Sie die Shift-Taste und gleichzeitig die rechte Maustaste. Wählen Sie im Kontextmenü "Power Shell Fenster hier öffnen". Geben Sie ".\haspdinst –r –kp –purge" ein und bestätigen Sie mit der Return-Taste. Der Treiber wird jetzt vollständig deinstalliert.
- 4. Führen Sie das Update auf Windows 10 Version 2004 Build 19041.264 aus.
- 5. Installieren Sie den Sentinel HASP Dongle-Treiber mit Version 8.11. Dallmeier stellt hierfür einen Installer (DallmeierHASPRuntime(64Bit).exe) zur Verfügung. Dieser Installer kann über den Dallmeier-Support bezogen werden.

Dallmeier electronic GmbH & Co.KG | Bahnhofstr. 16, 93047 Regensburg, Germany | +49 941 8700-0 | dallmeier.com

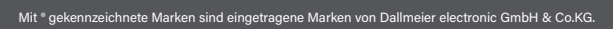

Die Nennung von Marken Dritter dient lediglich Informationszwecken. Dallmeier respektiert das geistige Eigentum Dritter und ist stets um die Vollständigkeit bei der Kennzeichnung von Marken Dritter und<br>Nennung des jeweilig

Technische Änderungen, Irrtümer und Druckfehler vorbehalten. Abbildungen können vom tatsächlichen Produkt abweichen.

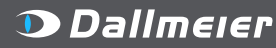

© 2020 Dallmeier electronic V1.0.1 2020-08-19 1/1

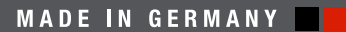

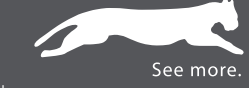